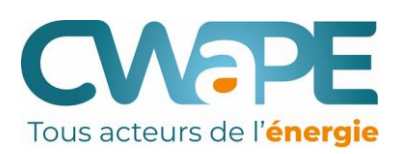

# **UTILISER LE CREG SCAN**

# **COMPRENDRE LES COMPOSANTES DE LA FACTURE**

and the contract of the contract of the contract of the contract of the contract of the contract of the contract of

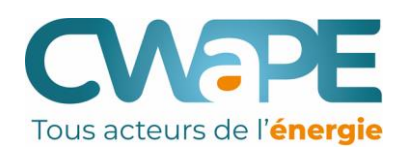

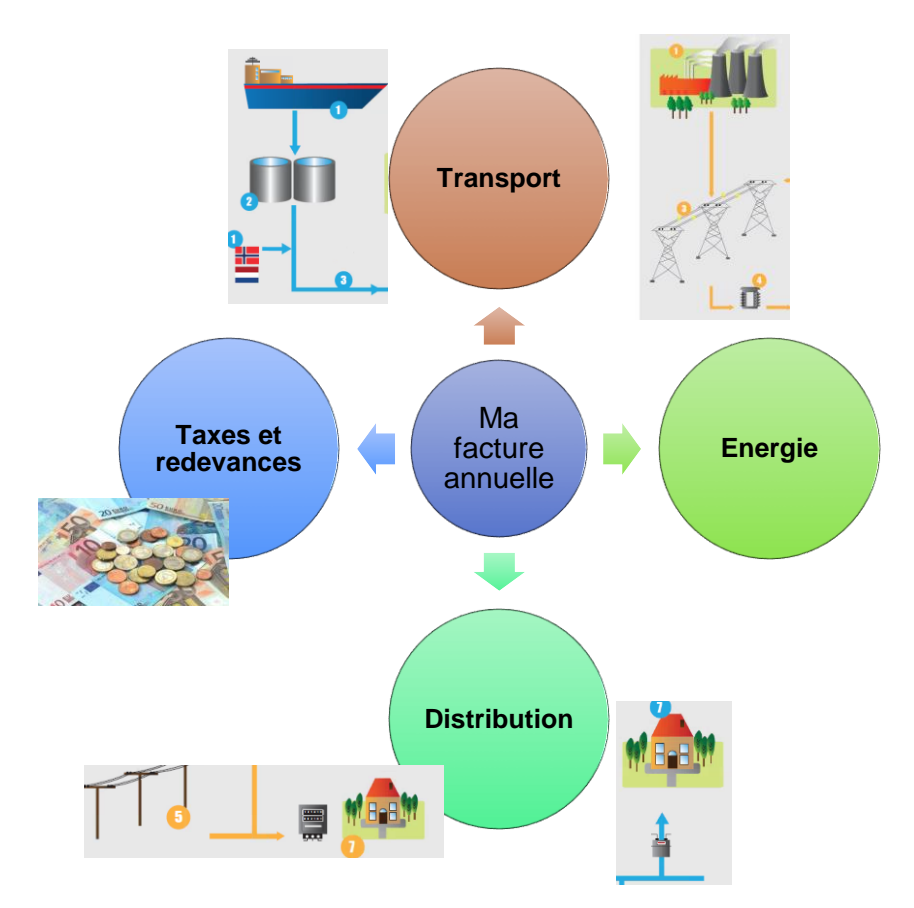

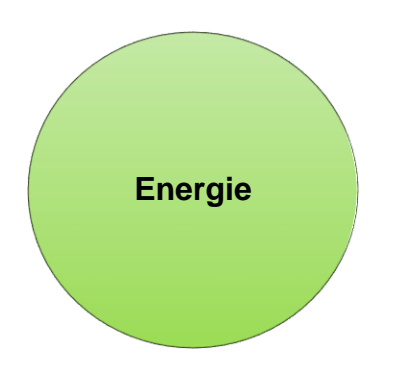

Rappel : la part de la facture soumise à la concurrence est l'énergie (et également la contribution énergie verte en électricité mais les differences sont faibles)

**Le CREG scan vous permet d'évaluer la partie energie et contribution verte de votre contrat actuel (hors TVA), et le comparer aux prix les plus intéressants du marché.**  Le CREG scan vous permet aussi de voir si votre contrat est "dormant" ou "actif".

# **EVALUER SON CONTRAT EN COURS: LE CREG SCAN** Tous acteurs de

## **CREG Scan: comparez votre contrat au marché**

Le CREG Scan vous permet de **comparer le contrat énergétique que vous avez conclu avec l'offre actuelle du marché**. Vous verrez ainsi directement où<br>se situe votre contrat par rapport au marché actuel. Si vous vous munisse obtiendrez un meilleur résultat.

Vous trouverez ici une réponse à quelques questions fréquemment posées au sujet du CREG Scan.

Munissez-vous de votre facture, idéalement facture de régularisation (facture annuelle), et identifies le nom de votre produit et la date de début de votre contrat.

## **L'UTILISATION DU CREG SCAN**

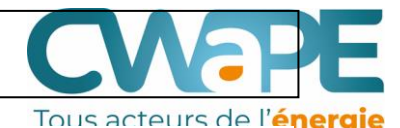

Veuillez impérativement remplir les champs marqués d'un \*.

### 1. Que voulez-vous comparer ? \*

 $\odot$  Gaz

Electricité

### 2. Qui êtes-vous ? \*

*O* Résidentiel

○ PME/indépendant (consommation max. 50.000 kWh électricité / 100.000 kWh gaz naturel)

## 3. Où habitez-vous ? \*

- $\bigcirc$  Flandre
- ⊙ Wallonie
- ◯ Bruxelles

### 4. Quel est votre fournisseur d'énergie ? \*

**LAMPIRIS** 

## 5. Choisissez votre produit d'énergie (optionnel)

TIP (1 an, variable)

## 6. Date de la fiche tarifaire (optionnel)

06-2018

### Comparez votre contrat d'énergie

Le CREG Scan est un outil de comparaison qui vise à dresser un aperçu de la situation actuelle du marché de l'énergie. Il a pour objectif d'informer le consommateur, mais son résultat ne peut en aucun cas être considéré comme une recommandation individuelle de produit énergétique à souscrire.

Répondez aux questions pour établir le profil, l'outil calculera ensuite sur base sur des profils D3 et Dc.

Le nom du produit aide à préciser si votre contrat est composé de produits dormants ou actifs.

La fiche tarifaire est la fiche présentant la formule de prix que vous avez choisie, elle accompagnait votre contrat.

### **Attention**

- · Si vous ne sélectionnez aucun produit énergétique, tous les produits de contrats en vigueur pour un fournisseur choisi apparaîtront.
- Nous vous recommandons de détailler votre recherche en indiquant le nom du produit énergétique (question 5) et la date de la fiche tarifaire (question 6). Vous trouverez ce nom et cette date sur la fiche tarifaire afférente à votre contrat.
- · 'co' = société coopérative
- 'ga' = groupement d'achat
- 're' = produit de prolongation

## L'UTILISATION DU CREG SCAN: EXEMPLES DE FICHES **TARIFAIRES**

E<sub>sv</sub>

#### Les prix de l'électricité pour

#### Easy Indexed 1 an

Formules de prix - Mars 2020 - Prix TVA 21% incluse

Cette fiche de prix fait intégralement partie des Conditions Spécifiques de votre Contrat avec Electrabel sa (ci-après "ENGIE")

.<br>Les prix qui vous sont facturés sont constitués des 3 parties suivantes: le prix de l'électricité et les coûts d'énergie verte et le cas échéant de cogénération sous le point 1, les Coûts de Réseaux (approuvés par la CREG et les régulateurs régionaux) détaillés sous le point 2 et enfin les<br>Suppléments (taxes et surcharges) fixés par les pouvoirs publics, détaillés sou

#### 1 PRIX D'ÉNERGIE INDEXÉ - 1 AN (1)

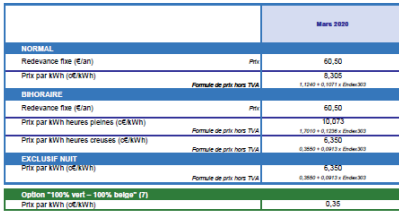

#### COUTS ENERGIE VERTE ET COGÉNÉRATION

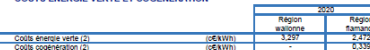

2. COUTS DE RÉSEAUX: UTILISATION DES RÉSEAUX DE DISTRIBUTION ET DE TRANSPORT (3)

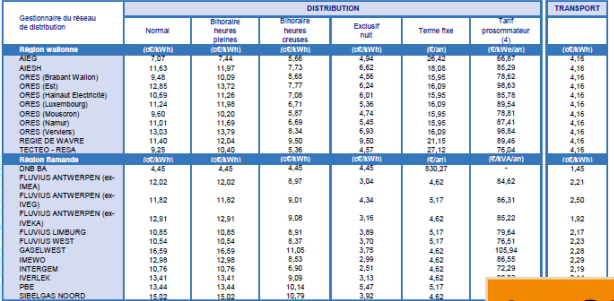

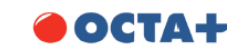

#### Clients résidentiels en Wallonie - 03/2020 - Tarifs TVAC

Votre facture d'énergie Votre facture de gaz se compose de plusieurs parties":

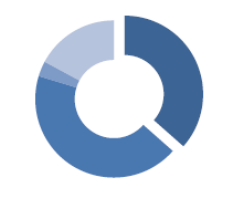

Coût de l'énergie OCTA+ **E Coûts de Réseaux** 

 $TVA$ 

Taxes et surcharges fixées par les pouvoirs publics

\* Basé sur une consommation moyenne de 22.000 kWh/an d'une famille, et le prix moyen des cestionnaires de réseaux.

Le coût de l'énergie («ANN) Le coût de l'énergie se compose d'une redevance fixe annuelle et du prix de l'énergie

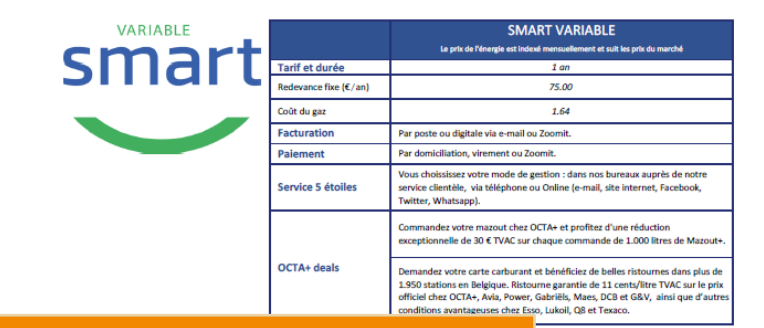

Le CREG scan vous demande la date de votre fiche tarifaire ? Les fiches tarifaires sont envoyées avec le contrat, leur date correspond au mois de signature du contrat.

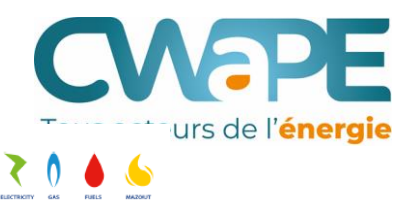

## **L'UTILISATION DU CREG SCAN**

### Votre produit <sup>O</sup>

Energie Gaz Statut Résidentiel Région WA Fournisseur LAMPIRIS Produit TIP (1 an, variable) €/an 532 € Mois 06-2018-03-2019 Type de produit Produit dormant

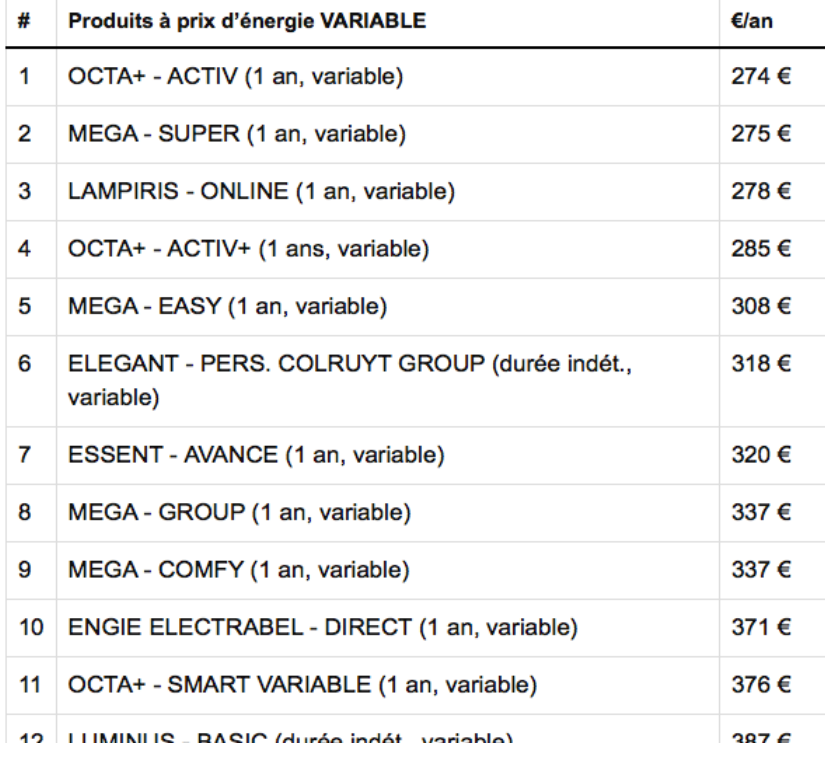

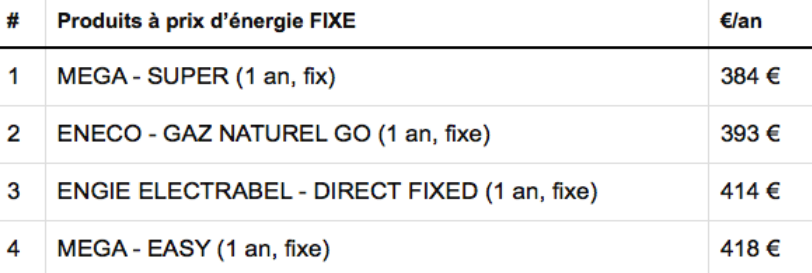

l'ordre des produits (+ cher au moins La CREG, pour comparer les fournisseurs, travaille avec les montants de l'énergie et de la redevance verte hors TVA (les montants soumis à la concurrence, resultant de choix posés par les fournisseurs). Ce ne sont pas les mêmes montants que dans les comparateurs qui généralement présentent des prix "tout compris". Mais cher) correspond.

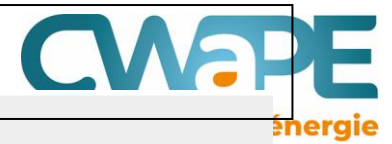